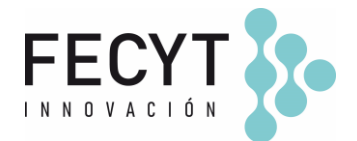

# **GUÍA DE USO Y CONFIGURACIÓN DEL COMPLEMENTO PRÓXIMOS ARTÍCULOS/ FORTHCOMING ARTICLES**

### **Breve descripción**

El complemento *ForthComing Articles* permite *adelantar* la publicación de artículos antes de su publicación efectiva dentro del volumen/número en el que serán finalmente publicados.

#### **Configuración y uso**

Para activar el complemento dentro de la revista sus editores/gestores deben acceder a la página de Módulos (Ajustes  $\rightarrow$  Sitio Web  $\rightarrow$  Módulos) y activar su respectivo check.

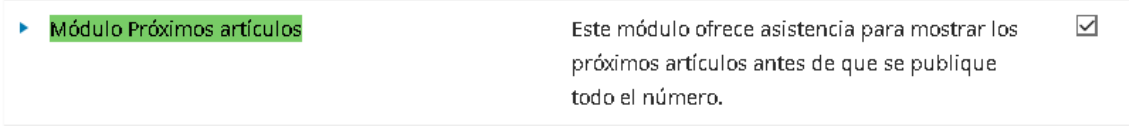

A continuación, antes de su configuración, es preciso crear y publicar un nuevo número (i.e., Próximos artículos, ForhtComing…) para poder ser configurado desde el plugin.

Una vez creado el nuevo número, desde la página de Módulos, los editores/gestores podrán continuar la configuración del plugin haciendo clic en la flecha expansiva y accediendo al enlace "Ajustes".

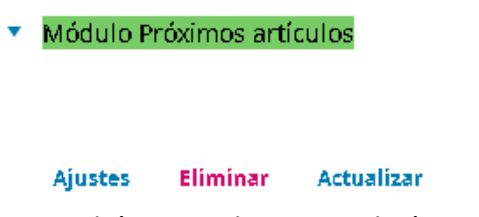

Desde los *Ajustes* del plugin tendrán que seleccionar el número creado para *pre-publicar* los artículos en él.

*Ilustrativo*

Edificio Museo Nacional de Ciencia y Tecnología. MUNCYT C/ Pintor Murillo, 15 28100 Alcobendas (Madrid).

T. +34 914 250 909 F. +34 915 712 172 [comunicacion@fecyt.es](mailto:comunicacion@fecyt.es) www.fecyt.es

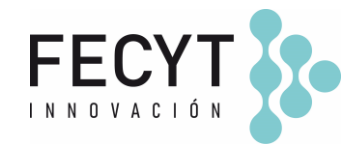

**Módulo Próximos artículos** 

Seleccione el próximo número

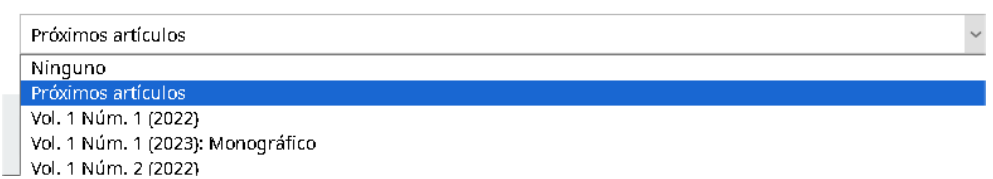

Finalmente será necesario crear un nuevo item de menú para facilitar el acceso al número y los artículos pre-publicados.

Ajustes  $\rightarrow$  Sitio Web  $\rightarrow$  Configuración  $\rightarrow$  Menús de navegación  $\rightarrow$  Añadir elemento.

*Ilustrativo*

**Título:** Próximos artículos | ForthComing articles **URL remota:** https://recyt.fecyt.es/index.php/REVISTA/forthcoming

El item de menú creado tendrá que configurarse posteriormente en el menú de navegación *"Primary Navigation Menu"* para que sea visible en el menú de navegación superior de la revista.

El procedimiento para pre-publicar artículos dentro del número es el mismo que se sigue en la publicación ordinaria de artículos, esto es, seleccionando el número en *Publicación* → *Número* y usando el desplegable para seleccionar el número.

El uso del plugin *Próximos artículos* está desaconsejado para aquellas revistas que usan patrones automatizados para crear sufijos doi -y que usan VOL, NUM o AÑO de publicación para construir sus doi's- y depósitos automáticos.

Por lo tanto, antes de publicar los artículos en el número es necesario cambiar la configuración del plugin DOI (seleccionar la opción sufijo individual) y plugin CrossRef (seleccionar la opción de depósito manual).

## **Información adicional**

## <https://github.com/ajnyga/forthcoming>

Edificio Museo Nacional de Ciencia y Tecnología. MUNCYT C/ Pintor Murillo, 15 28100 Alcobendas (Madrid).

T. +34 914 250 909 F. +34 915 712 172